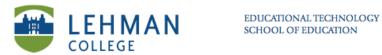

## **Using the Clicker (As Student in Anonymous Mode)**

Turn on: Press and hold Power button in upper left hand corner.

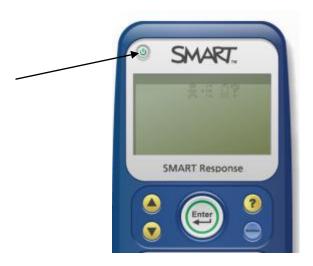

> Scroll down using the arrow keys to locate class > Press Enter

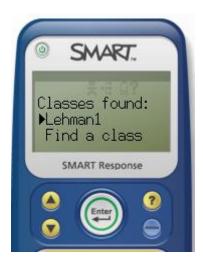

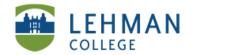

Start Assessment (Instructor displays or hands out or reads the questions) : Input answer > Press Enter to move to next question >

Change answer: Press del > Input new answer > Press Enter

**End: Select Finish > Enter** 

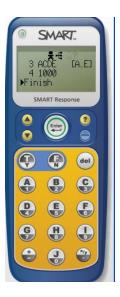

Turn Off: End assessment > Clickers will automatically turn off after 15 minutes of no use.

OR Instructor: Click Response icon > Select Teacher Tools > Click Stop Class

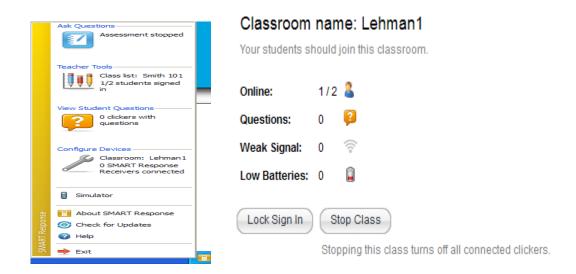